# **DETERMINACIÓN DEL COSTO DE MANTENIMIENTO EN UN PROBLEMA DE AUTOPARTES BAJO ENFOQUES DE SIMULACIÓN**

*DETERMINATION OF THE MAINTENANCE COST IN A PROBLEM OF AUTO PARTS UNDER SIMULATION APPROACHES*

#### *Emanuel Birkir Gómez Gardars*

Tecnológico Nacional de México / IT de Celaya, México *M2103051@itcelaya.edu.mx*

#### *José Alfredo Jiménez García*

Tecnológico Nacional de México / IT de Celaya, México *josealfredo.jimenez@itcelaya.edu.mx*

#### *Salvador Hernández González*

Tecnológico Nacional de México / IT de Celaya, México *salvador.hernandez@itcelaya.edu.mx*

#### *Edgar Augusto Ruelas Santoyo*

Tecnológico Nacional de México / IT de Celaya, México *edgar.ruelas@itcelaya.edu.mx*

**Recepción:** 8/octubre/2022 **Aceptación:** 1/Marzo/2023

#### **Resumen**

Determinar el costo de mantenimiento de autopartes permite, alargar la vida útil de los vehículos, minimizar las fallas, disminuir los tiempos de reparación, aumentar la seguridad y operación de los vehículos.

En este artículo se propone determinar el costo de mantenimiento, donde se obtiene el costo de reemplazo y el costo por hora de funcionamiento del proceso de las autopartes cuando requieren el mantenimiento una vez esté dañada la pieza de tal manera que se reduzcan costos manteniendo el mejor desempeño posible, aplicando un enfoque de simulación que consideren el comportamiento probabilístico de los equipos para calcular los costos. Los datos de estudio se obtuvieron a través de un ejemplo de la literatura especializada en el área, simulado en el Software ProModel.

**Palabras Clave:** Autopartes, Costo, Mantenimiento, Simulación.

#### *Abstract*

*Determining the maintenance cost of auto parts allows to extend the useful life of the vehicles, minimize failures, reduce repair times, increase the safety and operation of the vehicles.*

In this article it is proposed to determine the maintenance cost, where the *replacement cost and the cost per hour of operation of the auto parts process are obtained when they require maintenance once the part is damaged in such a way that costs are reduced while maintaining the best possible performance, applying a simulation approach that considers the probabilistic behavior of the equipment to calculate the costs. The study data was obtained through an example of the specialized literature in the area, simulated in the ProModel Software.*

*Keywords***:** *Autoparts, Cost, Maintenance, Simulation.*

# **1. Introducción**

La determinación del momento justo de realizar mantenimiento a las máquinas, antes de que presenten una avería y tengan que detenerse para realizar mantenimiento correctivo, es clave, para reducir los costos de mantenimiento [Villanueva, León, & Dounce, 2007]. Si el mantenimiento se realiza antes del tiempo necesario, se estarán utilizando recursos excesivos en equipos que aún podrían seguir funcionando en óptimas condiciones. En el otro extremo, si dejamos el mantenimiento programado hasta el final, los equipos corren el riesgo de averiarse antes de ser sometidos a un mantenimiento programado y con esto incurren en costos elevados y se pierde bastante tiempo al tratarse de mantenimiento correctivo [Villanueva E. D., 2014].

Muchos profesionistas han encontrado este problema tan abrumante, que intentan no utilizar modelos para optimizar los intervalos de tiempo en que se ejecuta cada actividad de mantenimiento [Rausand,1998]. Ellos dependen de las recomendaciones de los fabricantes y la experiencia personal, por lo cual, realizan un mantenimiento demasiado frecuente.

El mantenimiento se define como el conjunto de técnicas destinadas a sostener la funcionalidad de los equipos y el buen estado de las máquinas a través del tiempo [Villada, Moreno, & Valencia, 2002]. El mantenimiento no sólo busca conservar equipos e instalaciones en servicio durante el mayor tiempo posible (disponibilidad), sino también busca el mejor rendimiento y desempeño de estos.

Un mantenimiento adecuado tiende a prolongar la vida útil de los bienes, a obtener un rendimiento aceptable de los mismos durante más tiempo y a reducir el número de fallos [Matas, 2018]. El mantenimiento describe todas las actividades o labores necesarias para mantener en buen estado un equipo, entendiendo como equipo, un objeto físico sobre el cual hay que realizar y gestionar distintas actividades de mantenimiento.

Puesto que los usuarios buscan maximizar sus beneficios y minimizar los costos, el plan de mantenimiento deberá ser programado de tal manera de interrumpir lo menos posible el funcionamiento de los equipos [Emerson Process Management, 2003]. Para ello, las actividades de mantenimiento deberán ser organizadas de la mejor manera.

En este artículo, mediante simulación se construirá un modelo que determine la frecuencia de mantenimiento óptima que considere el comportamiento probabilístico de los equipos. Se considera un ejemplo tomado de la literatura especializada para definir un modelo para ser utilizado en la determinación del costo de mantenimiento de la refacción y el tipo de mantenimiento [Garzón, 2017] de la página 33–47 se adecuara y se determinara el costo de mantenimiento de la refacción y gracias a este modelo determinar el mantenimiento que resulte menos costoso en los servicios requeridos en un vehículo automotor para reducir los costos de mantenimiento para ciertas autopartes ya que dicho problema puede ser ajustado para distintas piezas de un vehículo.

# **2. Métodos**

El artículo se desarrolló en base al método de investigación que se muestra en la figura 1. Este método consta de las siguientes 5 etapas:

• **Planteamiento del problema**. En la primera etapa debe establecerse el planteamiento del problema, en el que se describe la situación que deberá resolverse con el desarrollo del proyecto, por lo que se pretende determinar el costo de mantenimiento obteniendo el costo de reemplazo y el costo por hora de funcionamiento del proceso.

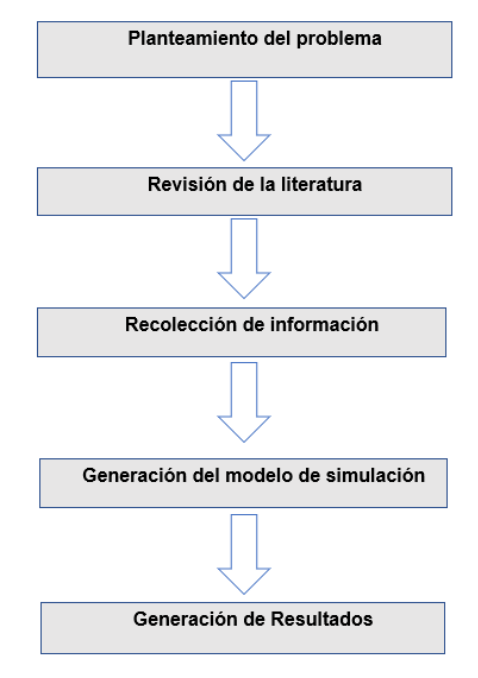

Figura 1 método de trabajo.

- **Planteamiento del problema**. En la primera etapa debe establecerse el planteamiento del problema, en el que se describe la situación que deberá resolverse con el desarrollo del proyecto, por lo que se pretende determinar el costo de mantenimiento obteniendo el costo de reemplazo y el costo por hora de funcionamiento del proceso.
- **Revisión de la literatura**. En esta segunda etapa, se procede a la búsqueda y consulta de información relevante para el proyecto.
- **Recolección de información**. En la tercera etapa, de recolección de datos, se tomará en cuenta la información que se considere de impacto significativo para el desarrollo del artículo.
- **Generación del modelo de simulación**. Formulación de la simulación, Con el programa ProModel se desarrolló un modelo capaz de simular los fallos aleatoriamente siguiendo una función LogNormal [Minitab,2022]. El simulador ya cuenta con las distribuciones antes mencionadas incluidas.

Determinar el costo de mantenimiento de acuerdo con la frecuencia de mantenimiento, del caso tomado de la literatura especializada. [Garzón, 2017] de la página 33–47, Una empresa dispone de varios vehículos cuyas bandas de distribución se dañan constantemente. En la actualidad el mantenimiento es correctivo reemplazando una banda cuando falla. Dado que cada vehículo dispone de una cantidad de 5 bandas, se propone reemplazar todas las bandas (las cinco de golpe ya que no requiere de más tiempo su cambio) cada vez que falle una, lo que debería reducir la frecuencia de desgaste de las bandas. El tiempo necesario para el reemplazo de una banda es de una hora. El coste de una hora de vehículo parado es de cien euros. Cada herramienta cuesta diez euros. Determine el costo de reemplazo y mediante simulación el costo por hora de funcionamiento con 160 horas de simulación con una distribución Lognormal con un promedio de 5 y una desviación estándar de 1.

### **3. Resultados**

El proceso simulado se desarrolla de la siguiente manera en el software ProModel a continuación se detallan una serie de pasos para poder realizar la simulación:

• En el simulador ProModel se selecciona la pestaña "construir" y seleccionamos "locaciones" donde se seleccionarán un vehículo y un objeto que lo llamaremos equipo para representar este proceso como se muestra en la figura 2.

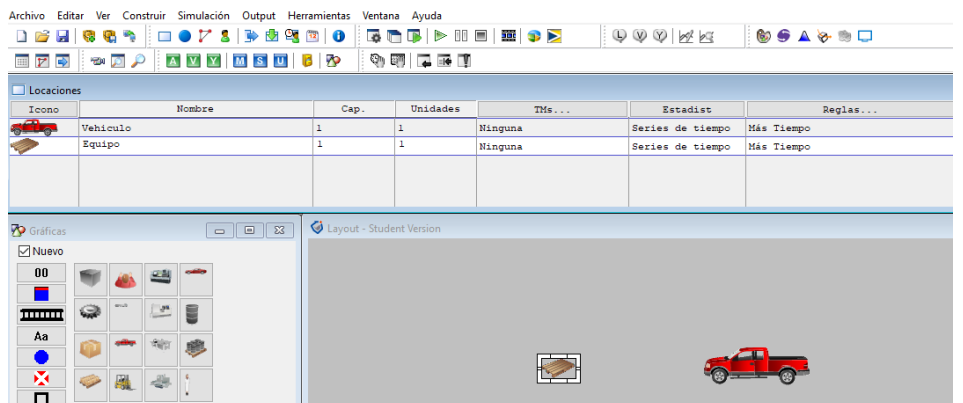

Figura 2 Representación del modelo.

- Para desarrollar la simulación, se introducen los siguientes datos en la pestaña "construir" y después seleccionamos "Arribos", donde en la parte Entidad se creó una variable que nombrada "AutoparteUso" y su Locación se encuentra en el vehículo como se muestra en la figura 3.
- El siguiente paso es generar el proceso, colocando la operación que se realiza en la autoparte en cada locación; colocaremos en la parte "Entidad" la variable que llamamos "AutoparteUso", y en "Locación" la variable Equipo, y en la segunda fila colocaremos la en la parte de "Entidad" la variable que llamamos Autoparte en la "Locación" la variable Vehículo como se muestra en la figura 4.

| Archivo Editar Ver Construir Simulación Output Herramientas Ventana Ayuda                     |          |                  |             |             |            |        |  |
|-----------------------------------------------------------------------------------------------|----------|------------------|-------------|-------------|------------|--------|--|
| ░DBE QQॸ░□●1⁄8│≫®थ◎ 0│Q©DF ⊳Ⅲ□ 至 ●▶<br>$\mathbb{Q} \mathbb{Q} \mathbb{Q}$ x x<br><b>NO AA</b> |          |                  |             |             |            |        |  |
| ░▅▅▅░▅▅ <i>▞</i> ░▅▅▅ <i>▞</i> ░▅▅▅▅▅▅▅▅▅░                                                    |          |                  |             |             |            |        |  |
| $[1]$<br><b>RA</b> Arribos                                                                    |          |                  |             |             |            |        |  |
| Entidad                                                                                       | Locación | Cant. por Arribo | Primera Vez | Ocurrencias | Frecuencia | Lógica |  |
| AutoparteEnUso                                                                                | Vehiculo |                  |             | INF         |            |        |  |
|                                                                                               |          |                  |             |             |            |        |  |
|                                                                                               |          |                  |             |             |            |        |  |
|                                                                                               |          |                  |             |             |            |        |  |
|                                                                                               |          |                  |             |             |            |        |  |

Figura 3 Arribos del proceso de simulación.

| Archivo                     | Editar Ver Construir Simulación Output Herramientas               | Ventana                                        | Ayuda                    |
|-----------------------------|-------------------------------------------------------------------|------------------------------------------------|--------------------------|
| 喹<br>Ð<br><b>G</b><br>n 2 H | $\blacksquare$ . $\blacksquare$ . $\blacksquare$ . $\blacksquare$ | $\bf{6}$                                       | Þ<br>00 E                |
| t<br>宅川<br>⋫<br>田           | <b>Y</b> MSU<br>ŧ<br>$\overline{A}$ $\overline{V}$                | ତ୍ଲ<br><b>P</b><br>÷<br><b>IS</b><br>खुण<br>m. | $\Rightarrow$<br>۳       |
| Proceso                     |                                                                   | [2]                                            | ×<br>▣                   |
| Entidad                     | Locación                                                          | Operación                                      |                          |
| AutoparteUso                | Equipo                                                            |                                                | ^                        |
| AutoparteUso                | Vehiculo                                                          |                                                |                          |
|                             |                                                                   |                                                |                          |
|                             |                                                                   |                                                |                          |
|                             |                                                                   |                                                | $\overline{\phantom{a}}$ |

Figura 4 Generación del proceso.

• Lo siguiente es generar la distribución con la cual va a funcionar el proceso, por lo cual en la parte de Operación se dio clic izquierdo y en el icono de construir (martillo), daremos a la opción Wait y colocaremos la sentencia de distribución Lognormal con un promedio de 5 y una desviación estándar de 1 como se muestra en la figura 5.

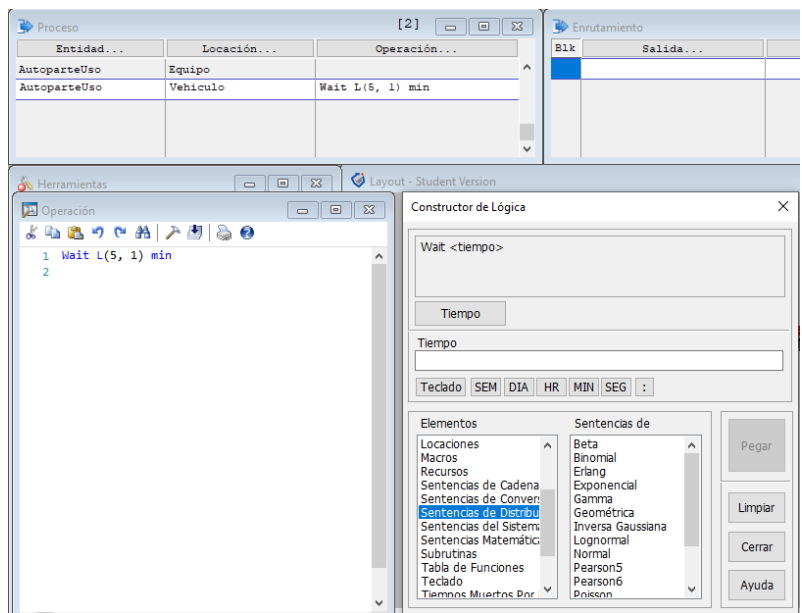

Figura 5 Generación de la distribución del proceso.

• El siguiente paso es generar la secuencia del proceso, por lo tanto, seleccionaremos la pestaña "construir" después la pestaña "proceso" colocando en el primer renglón en la pestaña Salida la variable "AutoparteUso" y se dirige a su destino el cual está en el Vehículo, como se muestra en figura 6. En el renglón 2 en pestaña Destino se dirige a EXIT ya que una vez dañada la pieza tiene que ser retirada, figura 7.

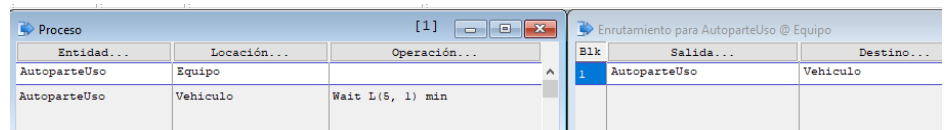

Figura 6 Generación de secuencia del proceso renglón 1.

| [2]<br>Proceso<br>$\Box$<br>$\qquad \qquad \Box$ |          |                       | $\Sigma$ | Enrutamiento para AutoparteUso @ Vehiculo |        |         |
|--------------------------------------------------|----------|-----------------------|----------|-------------------------------------------|--------|---------|
| Entidad                                          | Locación | Operación<br>$\cdots$ |          | <b>Blk</b>                                | Salida | Destino |
| AutoparteUso                                     | Equipo   |                       | $\wedge$ |                                           |        | EXIT    |
| AutoparteUso                                     | Vehiculo | Wait L(5, 1) min      |          |                                           |        |         |
|                                                  |          |                       |          |                                           |        |         |
|                                                  |          |                       |          |                                           |        |         |

Figura 7 Generación de secuencia del proceso renglón 2.

• Como siguiente paso se genera la distribución con la cual la pieza se daña así requiriendo una reparación como se muestra en la pestaña de "Locaciones" seleccionaremos "TMs" y la opción Reloj, que son tiempos muertos que es donde la pieza está siendo sustituida, de igual manera la pieza tiene una distribución Lognormal con 3600 segundos (1 hora) ya que es lo que tarda en ser reemplazada la pieza, se introduce dando clic derecho en la parte de frecuencia y Primera vez, y en la pestaña Lógica se le agregara una advertencia colocando Display "Mantenimiento de Vehículo" indicando cuando la pieza requiere ser cambiada como se muestra en la figura 8.

• Para las especifiaciones de la simulación nos dirigiremos a la pestaña "Simulación" y le daremos en Opciones, donde es necesario darle los tiempos necesarios como lo son tiempo a simular de 160 horas, la precisión del reloj en segundos y su número de réplicas en 1 para la simulación como se muestra en la figura 9.

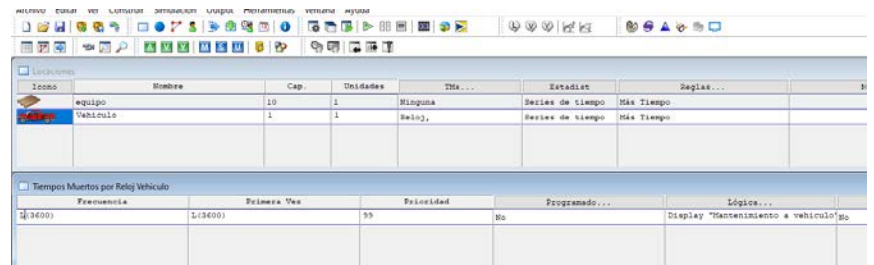

Figura 8 Distribución de la autoparte.

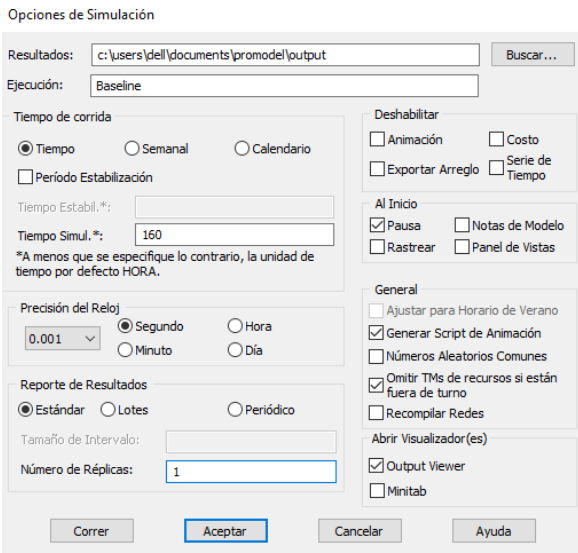

Figura 9 Especificaciones de la simulación.

**Pistas Educativas Vol. 44 -** *ISSN: 2448-847X Reserva de derechos al uso exclusivo No. 04-2016-120613261600-203 http://itcelaya.edu.mx/ojs/index.php/pistas*

- Una vez ya corrida la simulación cada vez que la pieza requiera mantenimiento se mostrará una leyenda como se muestra en la figura 10 que indica que la pieza ha fallado y requiere de mantenimiento así como la cantidad de tiempo que transcurrió antes de dicha falla y anotando los tiempos como se muestra en la tabla 1 de cada hora en la cual envía el mensaje para la realización del mantenimiento.
- Con los datos ya introducidos en el simulador podemos obtener información como lo es el tiempo de operación del vehículo y el tiempo detenido a causa de la falla y la realización del mantenimiento como se muestra en figura 11.

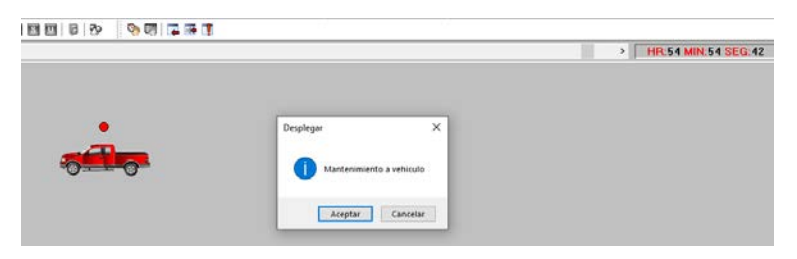

Figura 10 Layout con leyenda de mantenimiento requerido.

| Averia<br>número | Hora de<br>avería | Hora anterior<br>de avería | Horas de servicio<br>entre avería | Costo de<br>Reemplazo | Costo por hora de<br>funcionamiento |
|------------------|-------------------|----------------------------|-----------------------------------|-----------------------|-------------------------------------|
|                  | 54:54 horas       | 0 horas                    | 54:54 horas                       | 110                   | euros<br>2.0036<br>hora             |
| 2                | 63:28 horas       | 54:56 horas                | 8:34 horas                        | 110                   | euros<br>12.8404<br>hora            |
| 3                | 69:26 horas       | 63:28 horas                | 5:58 horas                        | 110                   | euros<br>18.4357<br>hora            |
| 4                | 134:45 horas      | 69:26 horas                | 65:19 horas                       | 110                   | euros<br>1.6841<br>hora             |
| 5                | 160 horas         | 134:45 horas               | 25:15 horas                       | 110                   | euros<br>4.2718<br>hora             |

Tabla 1 Resultados de la simulación.

ℎ *Fuente: Elaboración Propia*

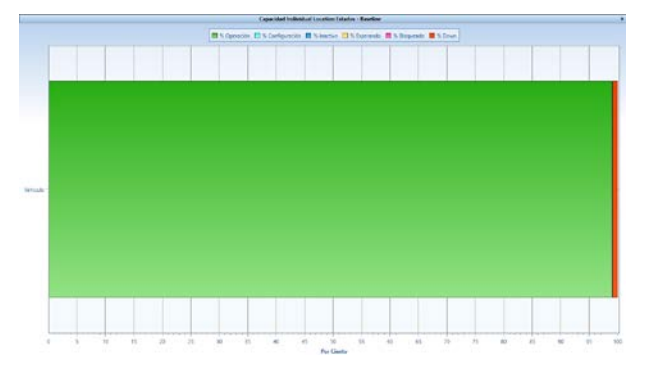

Figura 11 Estadísticas de la simulación.

Con los datos introducidos al simulador que fueron 160 horas de simulación y una vida útil de 60 horas de uso de la autoparte tenemos como resultado un 99 porciento mostrado en color verde de la operación del vehículo y un 1 porciento de vehículo en reparación es decir inactivo en color rojo.

Con estos datos podemos calcular el costo con la ecuación 1 basado en el libro [Garzón, 2017] de la página 33-47, dando como resultado 110 euros.

Costo de reemplazo = costo de máquina detenida + costo de herramienta (1)

Con los datos siguientes podemos decir que el costo por hora del vehículo en funcionamiento se puede calcular con la ecuación 2, dando los resultados de la tabla 2 que es cuando se presenta la primera falla.

Costo por hora de funcionamiento = 
$$
\frac{\sum_{i=1}^{n} Coste reemplazo_i}{\sum_{i=1}^{n} Horas entre averías_i}
$$
 (2)

Tabla 2 Resultados cuando se presenta la primera falla.

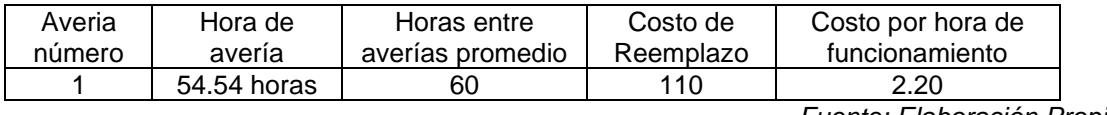

*Fuente: Elaboración Propia*

Con estos datos ya generados podemos generar una tabla 2 con todos los resultados obtenidos durante la simulación realizada con los parámetros anteriormente mencionados mostrando el número total de averías.

El costo total por hora de funcionamiento considerando las 160 horas de simulación resulta ser la suma de todos los costos obtenidos en la simulación:

$$
2.0036 + 12.8404 + 18.4357 + 1.6841 + 4.2718 = 39.2356 \frac{euros}{hora}
$$

De acuerdo al análisis anterior, el costo total de funcionamiento es de 39.2356 euros por hora.

# **4. Discusión**

Con el problema presentado fue posible generar una serie de nueve pasos donde se describe el proceso a seguir para generar el proceso de simulación y así resolver el problema con el software ProModel donde se presentó la creación de locaciones,

la creación de los arribos al proceso, que actividad realiza en cada locación desde trasladarse de una zona a otra o a la salida cuando la pieza ya no pueda ser utilizada así como el comportamiento probabilístico de la pieza del proceso generada con un tipo de distribución Lognormal, generando a su vez un aviso cada que el proceso requería de mantenimiento y mostrando cómo introducir los datos para generar las condiciones de la simulación como los son el tiempo de simulación o la precisión de reloj de este proceso.

Con los resultados obtenidos se puede determinar la cantidad de tiempo en la cual el vehículo se encuentra activo que es un 99% y la cantidad de tiempo que se encuentra inactivo 1%, siendo de gran utilidad ya que se puede observar el porcentaje de tiempo en el cual se le da mantenimiento al equipo para que pueda volver a operar de forma correcta, así como el número total de averías del proceso. Gracias al costo de reemplazo que es la suma de costo de la herramienta más el costo de la máquina detenida se puede determinar el costo que representa tener el equipo detenido en nuestro caso cada vez que la máquina requiere de mantenimiento con duración una hora para realizar el mantenimiento se reflejaba en un costo de 110 euros por esa hora como se calculó anteriormente y también fue posible encontrar la cantidad de piezas que serán utilizadas durante las ciento sesenta horas que duró la simulación dando un total de cinco fallas es decir cuatro piezas para el mantenimiento ya que suponemos que el equipo ya contaba con una pieza antes de iniciar la simulación. Con el costo de funcionamiento que es el costo de reemplazo entre las horas que trabajo del sistema podemos saber cuánto es su costo de funcionamiento antes de cada fallo, o su costo de funcionamiento total durante el tiempo de simulación como se mostró anteriormente dando un total de 39.26 euros por hora de funcionamiento.

### **5. Conclusiones**

En este artículo se ha presentado un estudio para determinar los costos de mantenimiento a un caso particular de estudio obtenido de las piezas de vehículos mediante simulación utilizando el software ProModel, se representó su un comportamiento con una distribución Lognormal y así con los datos obtenidos fue posible calcular el costo de reemplazo para el equipo, el costo de funcionamiento del equipo y a su vez se calculó el porcentaje de inactividad y actividad del equipo. Podemos concluir que gracias a los pasos mostrados en este artículo es posible crear diferentes escenarios para la simulación así como analizar distintas piezas que puedan requerir mantenimiento ya que es posible variar el comportamiento probabilístico de las piezas cambiando el tipo de distribución, el tiempo que se requiere para realizar el mantenimiento, el costo de reemplazo, así como el costo de la pieza que se reemplaza, el costo de funcionamiento e incluso el tiempo de simulación dando distintas posibilidades para nuevos escenarios de estudio distintos al mostrado en el artículo.

### **6. Bibliografía y Referencias**

- [1] Briones, SA (2020). Modelo de optimización para la planificación de actividades cíclicas de mantenimiento preventivo. Memoria de residencia.
- [2] Castañeda, D. J. (2013). Implementación de un plan de mantenimiento preventivo para optimizar la unidad de chancado de la sociedad minera el brocal S.A.A. Acceso Libre a Información Científica para la Innovación.
- [3] Emerson Process Management. (2003). Reducción de costos de operación y de mantenimiento.
- [4] García, P. O. (2004). El sistema PMO: Optimización real del mantenimiento preventivo. IV Congreso Internacional de Ingeniería de Mantenimiento.
- [5] Garzón, F. G. (2017). Tome la mejor decisión Experimentando previamente sus consecuencias. OmniaScience.
- [6] Glover Asís Manrique, W. C. (2020). Análisis de la implementación de gestión de mantenimiento preventivo en grupos electrógenos en las empresas industriales. Trabajo de investigación Universidad Privada del Norte.
- [7] Matas, A. (2018). Desarrollo y puesta en marcha de mantenimiento preventivo mediante SAP PM, en una empresa de distribución de productos.
- [8] Minitab. (2022). Soporte de Minitab 2018: https://support.minitab.com/esmx/minitab/18/help-and-how-to/modeling-statistics/reliability/supporting-topics /distribution-models/lognormal-distribution/.
- [9] Raouf, O, S., & Duffuaa. (2000). Sistemas de mantenimiento, planeación y control. USA: Limusa Wiley.
- [10] Rausand, M. (1998). Reliability centered maintenance. Reliability Engineering and System Safety. 121-132.
- [11] Sacristán, F. R. (2014). Elaboración y optimización de un plan de mantenimiento preventivo. Técnica Industrial.
- [12] Villada, F., Moreno, G., & Valencia, J. (2002). El mantenimiento predictivo y su efecto en la optimización de costos de mantenimiento. Revista Facultad de Ingeniería Universidad de Antioquia, 95-105.
- [13] Villanueva, E. D. (2014). La productividad en el mantenimiento industrial. México: Patria.
- [14] Villanueva, T. E., León, C. L., & Dounce, J. F. (2007). La Productividad en el mantenimiento. México: Patria.